КОНДРАШУК В.В., ст. гр. ЭК-09б Науч. рук.: Федяев О.И., к.т.н., доц. Донецкий национальный технический университет, г. Донецк

## **СОЗДАНИЕ АВТОМАТИЗИРОВАННОЙ СИСТЕМЫ ДЛЯ УЧЕТА ПЫЛЕВЫХ НАГРУЗОК НА УГЛЕДОБЫВАЮЩЕМ ПРЕДПРИЯТИИ**

*Рассматривается создание автоматизированной системы учета пылевых нагрузкок для облегчения поиска информации и выдачи справок по пылевым нагрузкам, легкого доступа ко всем значениям и упрощения ведения расчетов, а так - же снижения погрешности расчетов из-за ошибок человеческого фактора.*

**Актуальность.** Все угледобвающие предприятия Украины обязаны вести учет пылевых нагрузок, а также согласно инструкции по замеру концентрации пыли и учету пылевых нагрузок пункта 4.5. «Вновь поступающие на шахту рабочие, до этого работавшие на других шахтах, должны представлять данные о полученных пылевых нагрузках, которые должны быть приняты к учету».

**Цель исследования.** Создание автоматизированной системы учета пылевых нагрузок для облегчения поиска информации и выдачи справок по пылевым нагрузкам, легкого доступа ко всем значениям и упрощения ведения расчетов, а также снижения погрешности расчетов из-за ошибок человеческого фактора.

Приложение создано на мультиплатформенной среде быстрой разработки Delphi со встроенным MS Excel.

**Основная часть.** АС учета пылевых нагрузок выполняет такие функиции:

– хранение справочной информации в виде отдельного модуля;

– возможность добавления, удаления, редактирования информации, хранящейся в базе данных;

– легкий доступ к необходимым справочным данным;

– постоянное расширение структуры базы данных;

– возможность сортировки в алфавитном и обратном порядке, по возрастанию, убыванию, выделение данных, выбор данных;

– фильтрация данных;

– быстрая выдача справки о пылевых нагрузках за все время работы.

Пылевая нагрузка рассчитывается по формуле

*П=N\*k\*C\*Q\*t\*0.001*

где: *N* – количество отрботанных смен;

*k* – коэффициент наличия респиратора (0,1, если респиратор имеется, 1 – респиратор отсутствует);

 $C$  – среднемесячная запыленность воздуга (мг/м<sup>3</sup>);

 $Q$  – среднемесячный объем легочной вентиляции (м<sup>3</sup>/мин);

*t –* длительность рабочей смены (360 мин);

0.001 – перевод из миллиграмм в граммы.

Учет пылевых нагрузок ведется по всем участкам для всех подземных работников.

Далее создаются функции зависимости вида работы от запыленности воздуха и объема вентиляции для упрощения внесения информации в БД, т.е. пользователь вводит только название рабочей специальности, коэффициент наличия респиратора и число отработанных смен, а также ФИО и табельный номер для вновь поступивших. В ячейке «Пылевая нагрузка» отмечается число отработынных смен, коэфициент наличия респиратора, запыленности, объема легочной вентиляции, продолжительности рабочей смены и коэффициента перевода миллиграмм в граммы. В ячейке «Пылевая нагрузка» за все время работы суммируются пылевые нагрузки.

Если количество полученной пыли за все время работы превышает предельно-допустимую норму, то работник выводтся из места запыления.

Интеллектуальное представление среднемесячной запыленности воздуха С[мг/м<sup>3</sup>] для ЧПП «Горняк-95»

```
If работник=ГРОЗ;
then С=68,3;
If работник=МГВМ;
then С=68,3;
If работник=ИТР;
then С=68,3;
If работник=ГРП;
then С=35,6;
If работник=МПУ;
then С=35,6;
If работник=эл.сл.п/з;
then С=68,1;
```
Интеллектуальное представление среднемесячного объема легочной вентиляции Q [м<sup>3</sup>/мин.] для ЧПП «Горняк-95»

**If** работник=ГРОЗ; **then**  $Q=0,03$ ; **If** работник=МГВМ; **then** Q=0,02; **If** работник=ИТР; **then** Q=0,015; **If** работник=ГРП;

```
then Q=0,025;
If работник=МПУ;
then Q=0,025;
If работник=эл.сл.п/з;
then Q=0,015;
Интеллеклуальное представление наличия респиратора
If респиратор=имеется;
then k=0,1;
else k=1;
```
Также АС учета пылевых нагрузок формирует справки за все отработанное на предприятии время по участкам за каждый квартал и отправляет на печать. Для этого в поисковое поле нужно ввести фамилию работника, табельный номер и нажать кнопку «Сформировать справку» (Рис. 1 и 2)

| <mark>© АС Пылевые нагрузк</mark> и | $\blacksquare$ $\blacksquare$ $\times$ |
|-------------------------------------|----------------------------------------|
| Выдача справок                      |                                        |
|                                     |                                        |
| Введите фамилию                     |                                        |
|                                     |                                        |
| Введите табельный №                 |                                        |
|                                     |                                        |
|                                     |                                        |
| Сформировать справку                | Назад                                  |
|                                     |                                        |

Рисунок 1. Форма выдачи справки

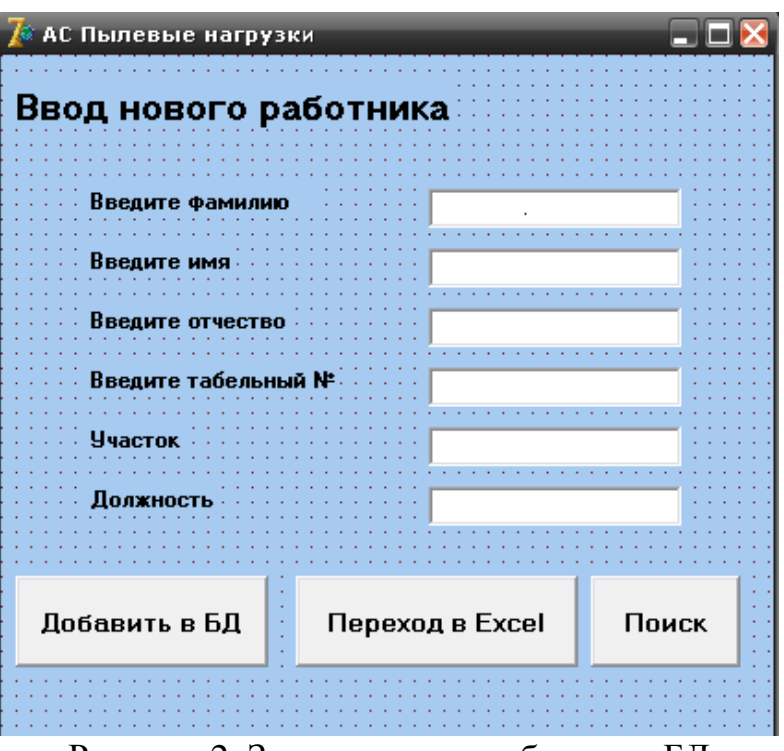

Рисунок 2. Запись нового рабочего в БД

**Вывод.** Созданная автоматизированная система учета пылевых нагрузок существенно упрощает и ускоряет процесс учета пылевых нагрузок и формирует справки о полученных пылевых нагрузках.

## **Библиографический список**

1. Миронченко А.С. Объективно-ориентированное программирование на Turbo Pascal и Delphi. – Одесса: ВМВ, 2007.–408с.

2. НПАОП 10.0-5.08-04 Інструкція з виміру концентрації пилу в шахтах та обліку пилових навантажень.